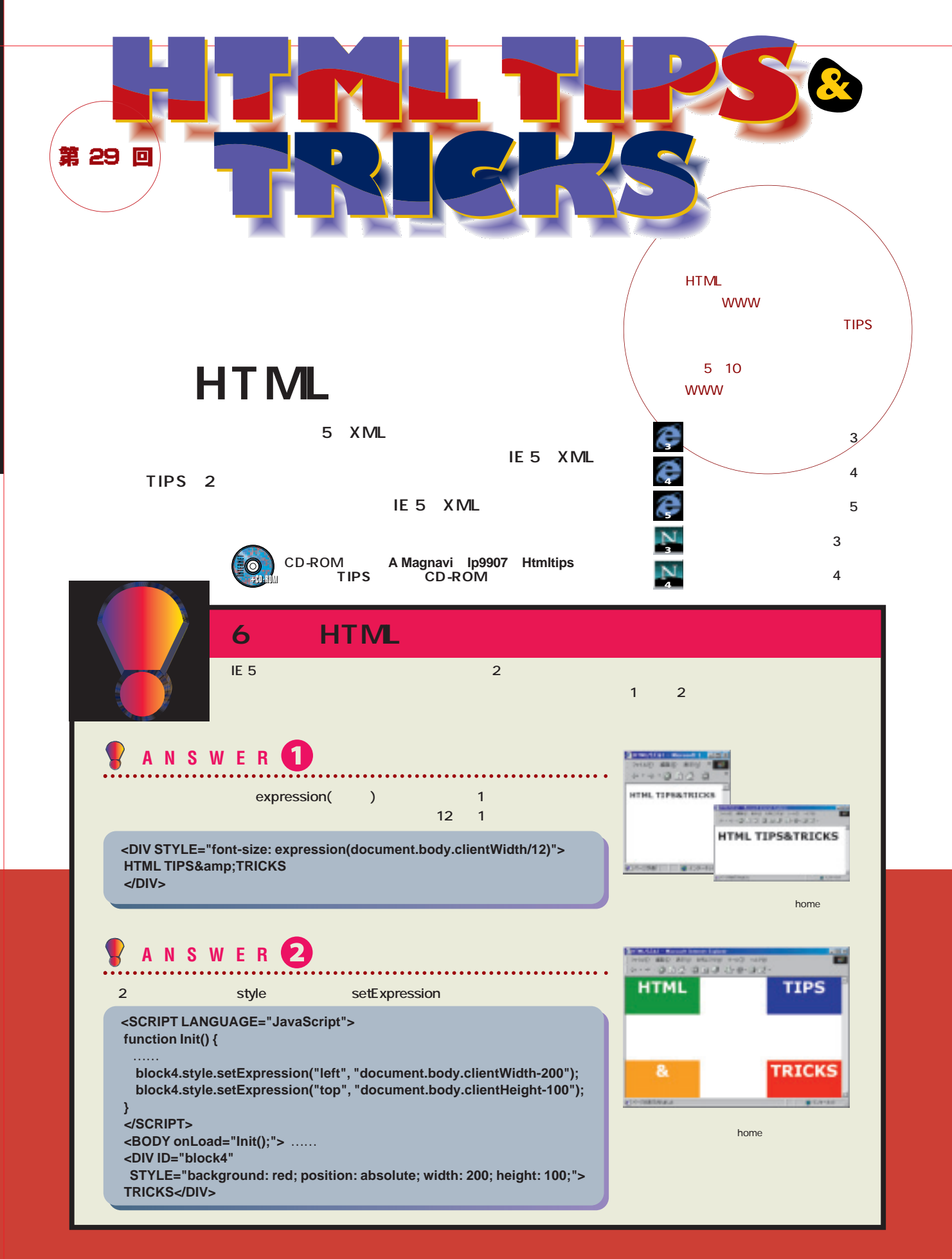

**TIPS &TRICKS**

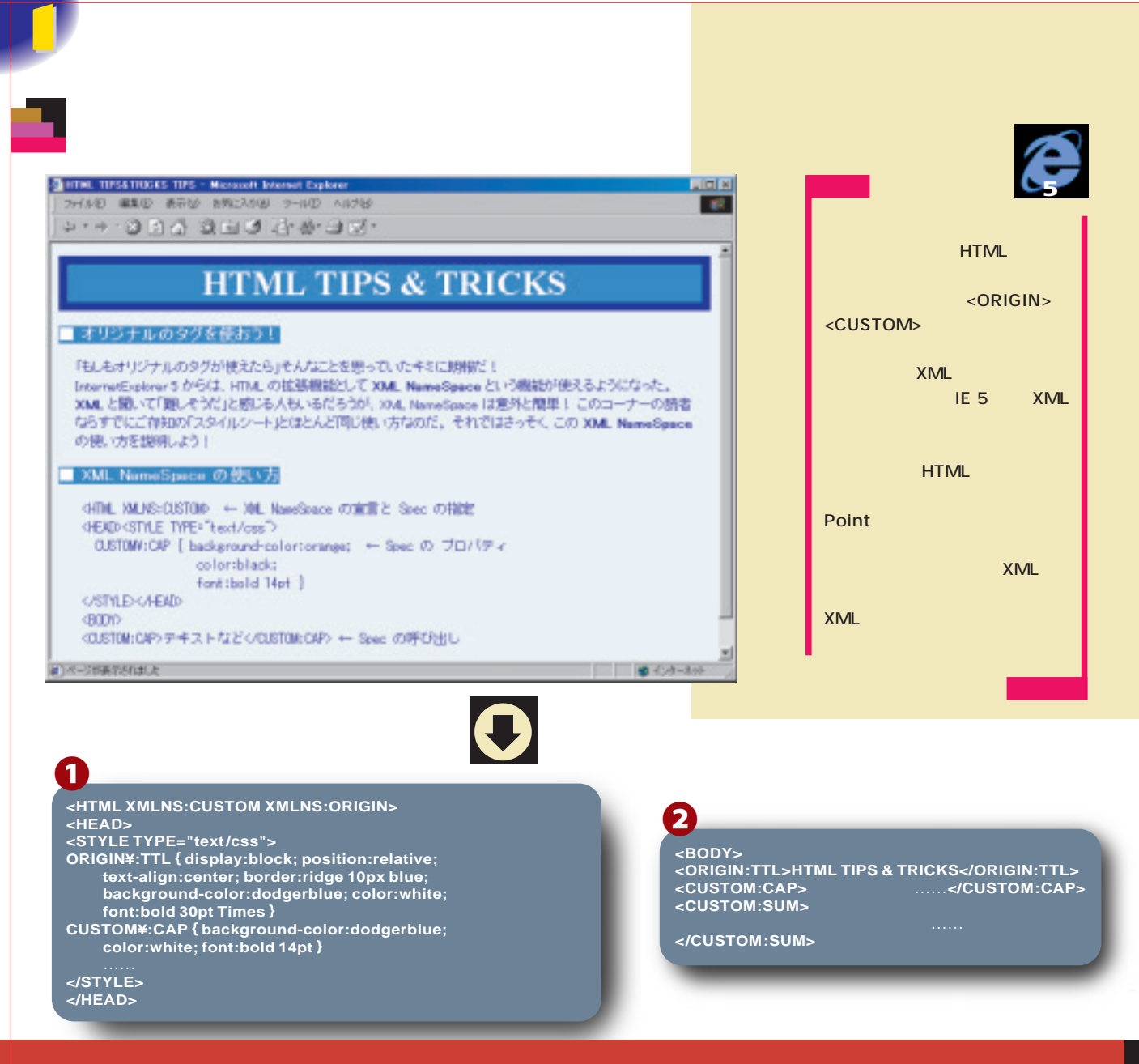

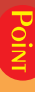

**TIPS IE 5 A**  $\leq$  **HTML**  $>$ **XMLNS は2**種類のネームスペースを設定してみた。 **XMLNS: HTML <STYLE> SHTML XMLNS:……>で指定したネームスペース(このサ ORIGIN CUSTOM のではないということにないようにない。 National Xiao**  $display:block$ **<P>** <H1> **さて、ソース**2**でいよいよ文章にオリジナルタグ の使い方とはない。 ムスペース:タグ名>となっていることだけだ。スタ イル指定のときは「ネームスペース¥:タグ名」とし ためにメタグを与えるともには ない。ちなみに、スタイルシートにおいてコロン(:) レーターの役割)を持つので、コロンの直前に¥マ だ。この¥マークはこのような意味を持っているこ 以上でこ TIPSは完成だ。他人とは一味違った**

**TIPS &TRICKS**

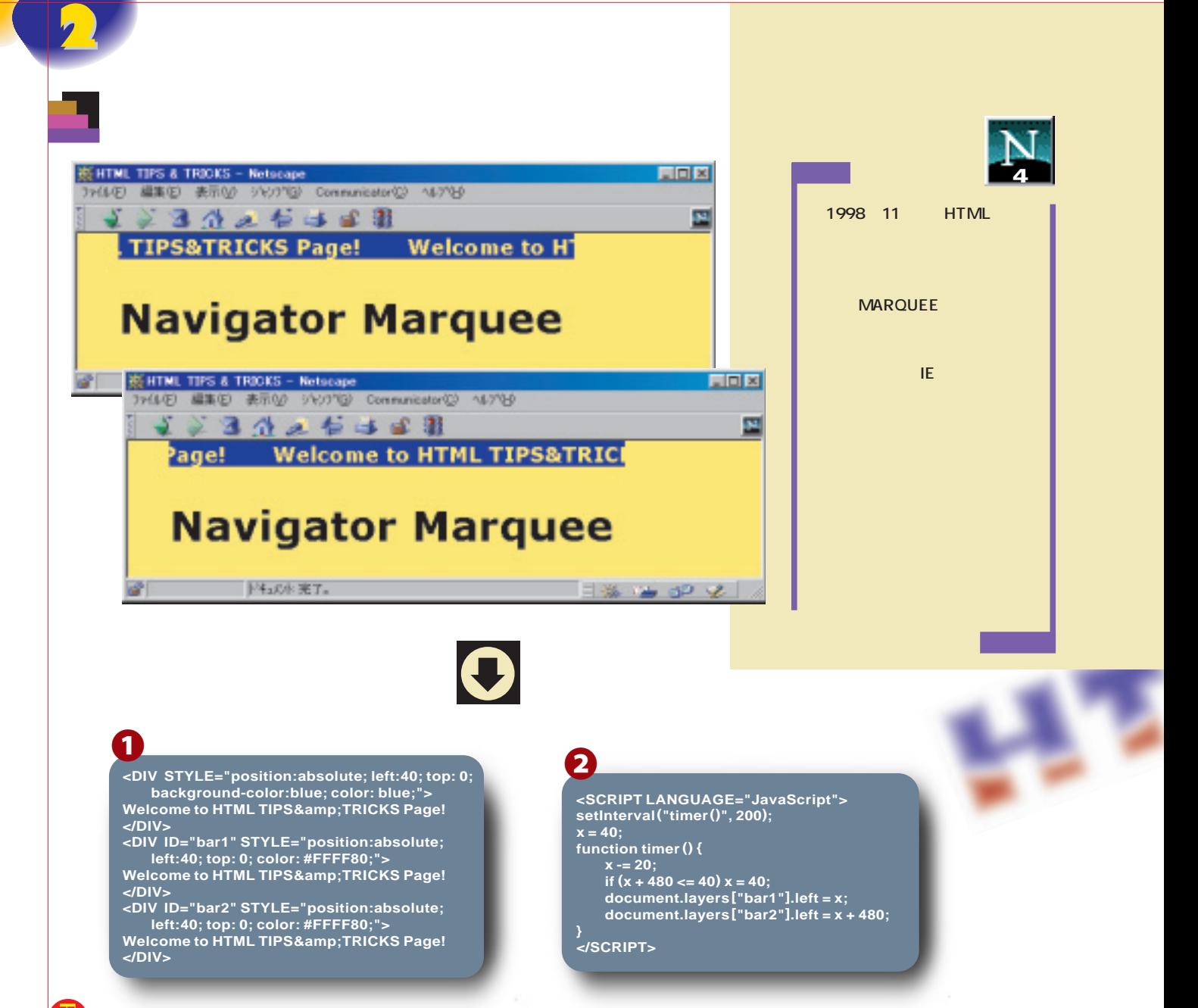

## **まず、ソース**1**のようにマーキーにしたい文字列を** 3 <DIV> <DIV> **position** left top **パティー)を指定して3つとも同じ位置に配置する。 <DIV>** <DIV>**2** 3 <DIV> 1 <DIV> 2 3 <DIV> **ソース**2**は、おなじみのタイマーを使ったアニメー setInterval 200 0.2 timer** timer 2 <DIV> **<DIV>** position **<LAYER> ID bar1** <DIV> **0** 2 <DIV> 20 **bar2** <DIV>3 <DIV> **bar1** 480 **bar2 bar1** 2 <DIV> 1 <DIV> **しかい はんしゃ 1つは ほんしん かいしん** CD-ROM **IE 4 5**

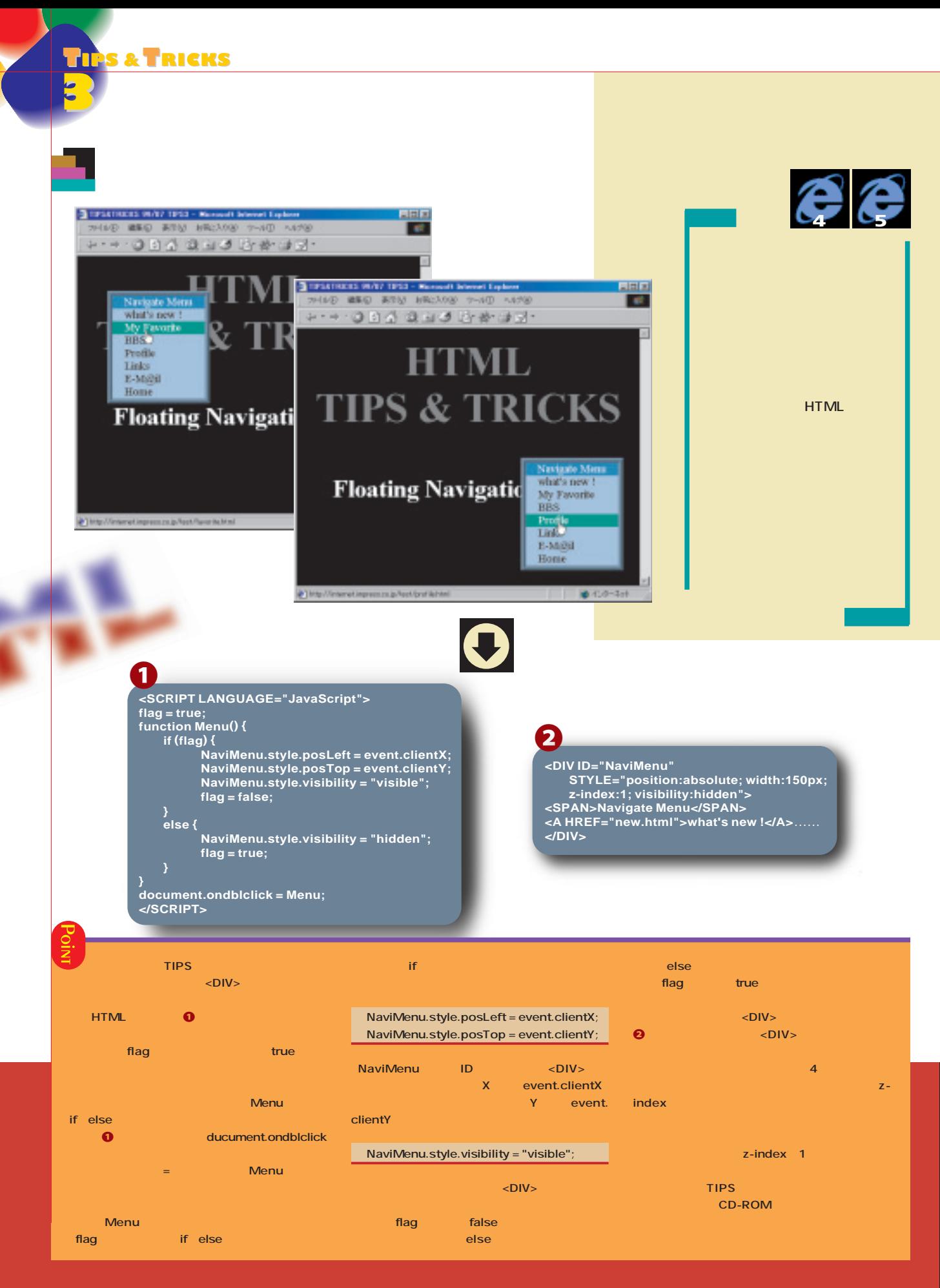

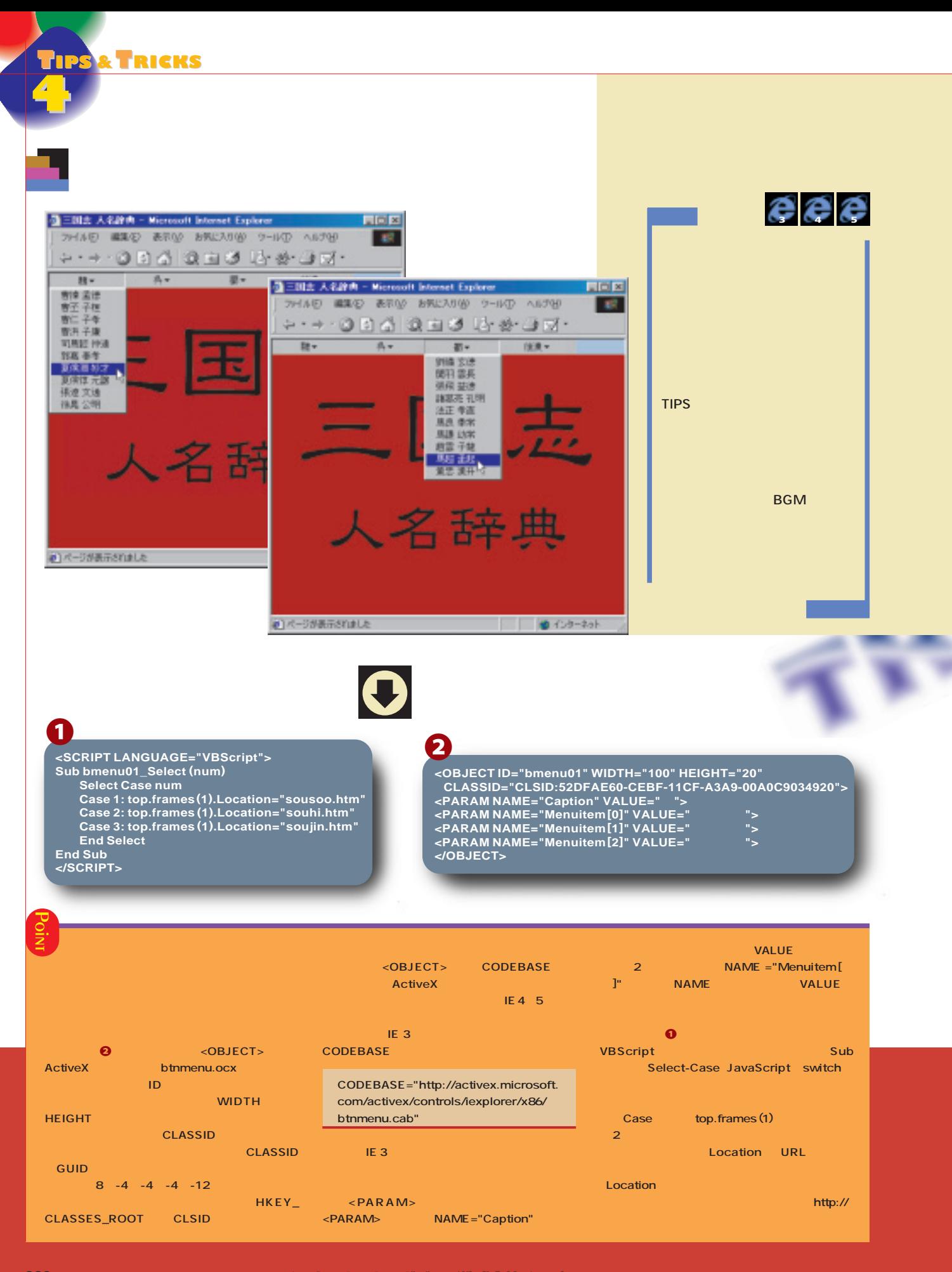

**TIPS &TRICKS**

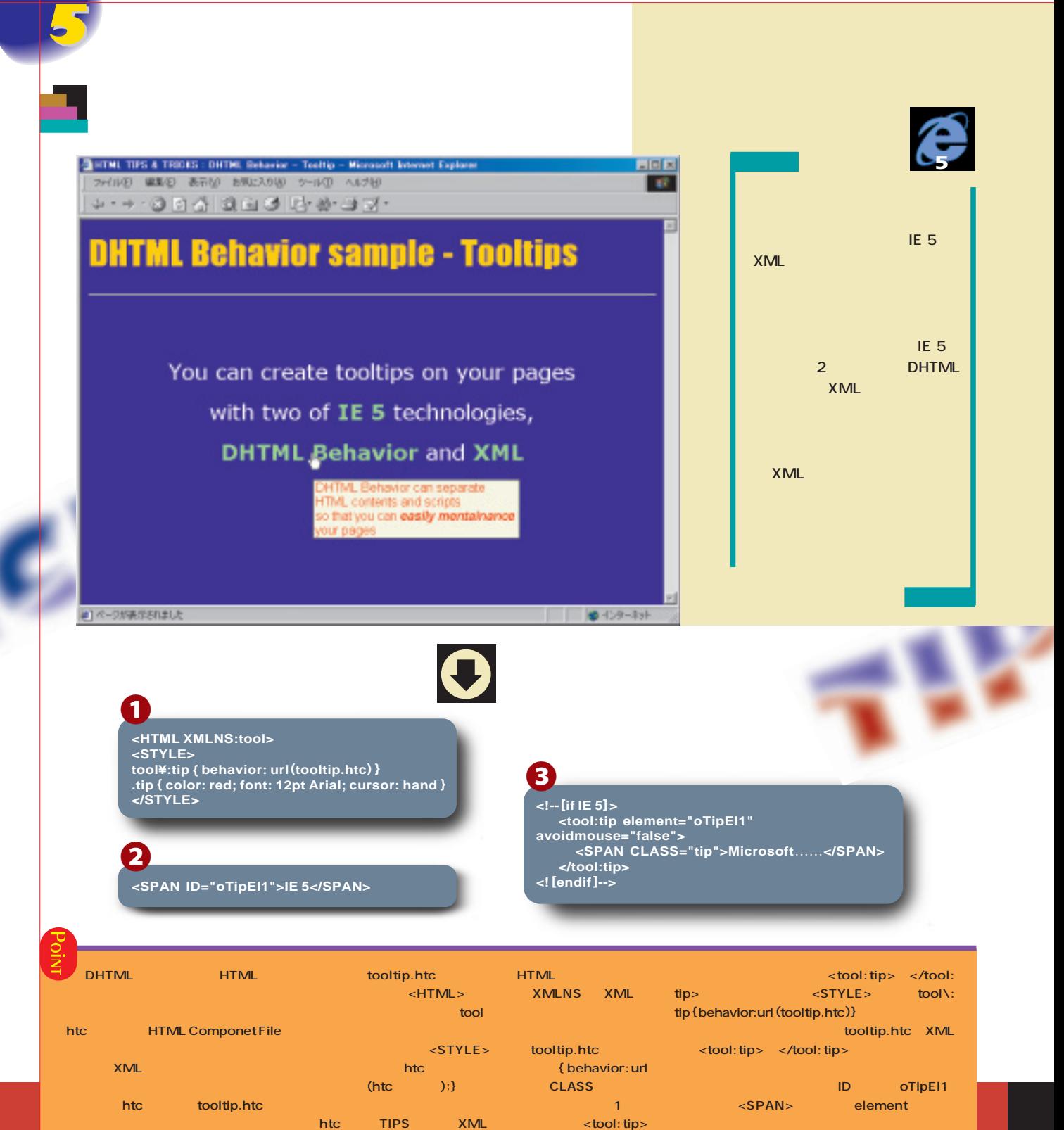

まず<mark>れない</mark>で、その他に<sub>アイ</sub>クロソフトのサイトがある。 **MSDNのページ http://msdn.microsoft.com) から Downloads」 「Samples」 Web and Internet DHTML Behaviors Library Tooltip Download sample ソース**2**は、実際にツールチップを表示する場所 ID** <SPAN> **<SPAN> XMLの知識のある読者は、このサンプル DHTML** レイビアを使って<mark>XML</mark>を使っている方法を使っている方法 htc

**ダウンロードが完了したら、ソース**1**のように ソース**3**は、ツールチップの表示内容となるXML**

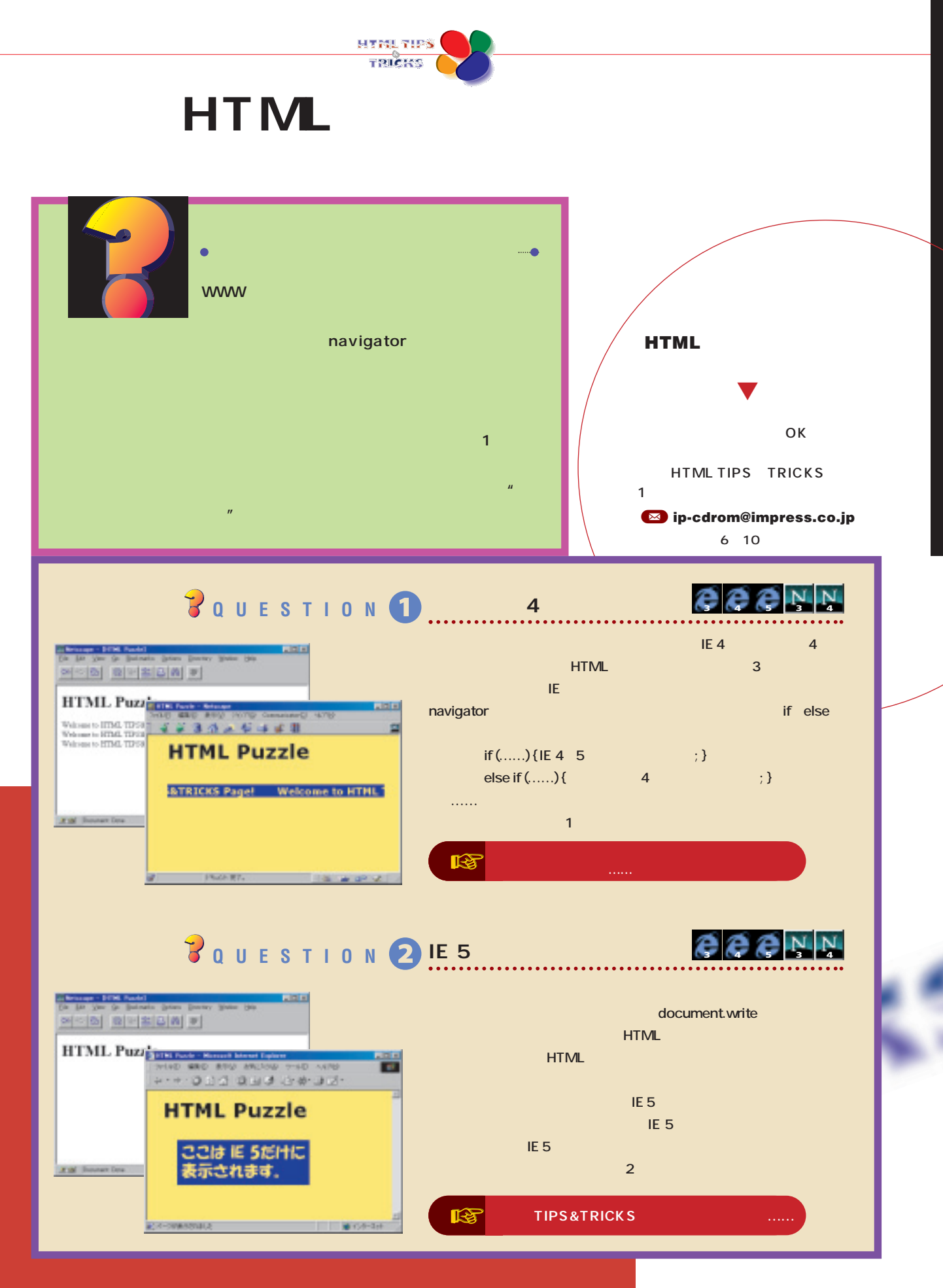

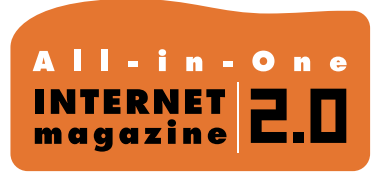

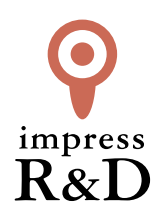

## 「インターネットマガジン バックナンバーアーカイブ] ご利用上の注意

この PDF ファイルは、株式会社インプレス R&D(株式会社インプレスから分割)が 1994 年~2006 年まで 発行した月刊誌『インターネットマガジン』の誌面を PDF 化し、「インターネットマガジン バックナンバー アーカイブ」として以下のウェブサイト「All-in-One INTERNET magazine 2.0」で公開しているものです。

## http://i.impressRD.jp/bn

このファイルをご利用いただくにあたり、下記の注意事項を必ずお読みください。

- ●記載されている内容(技術解説、URL、団体・企業名、商品名、価格、プレゼント募集、アンケートなど)は発行当 時のものです。
- ●収録されている内容は著作権法上の保護を受けています。著作権はそれぞれの記事の著作者(執筆者、写真 の撮影者、イラストの作成者、編集部など)が保持しています。
- ●著作者から許諾が得られなかった著作物は収録されていない場合があります。
- ●このファイルやその内容を改変したり、商用を目的として再利用することはできません。あくまで個人や企業の 非商用利用での閲覧、複製、送信に限られます。
- ●収録されている内容を何らかの媒体に引用としてご利用する際は、出典として媒体名および月号、該当ページ 番号、発行元(株式会社インプレス R&D)、コピーライトなどの情報をご明記ください。
- ●オリジナルの雑誌の発行時点では、株式会社インプレス R&D(当時は株式会社インプレス)と著作権者は内容 が正確なものであるように最大限に努めましたが、すべての情報が完全に正確であることは保証できません。こ のファイルの内容に起因する直接的および間接的な損害に対して、一切の責任を負いません。お客様個人の 責任においてご利用ください。

 このファイルに関するお問い合わせ先 株式会社インプレスR&D All-in-One INTERNET magazine 編集部

im-info@impress.co.jp

Copyright © 1994-2007 Impress R&D, an Impress Group company. All rights reserved.